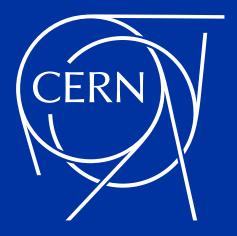

## **DOs and DON'Ts of managing numerous very large databases**

A summary of challenges and problems encountered at CERN

Andrzej Nowicki

**UKOUG 2023** 

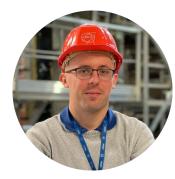

## Andrzej Nowicki

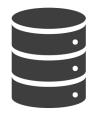

12 years of Oracle DB experience Database Engineer @ CERN since 2020

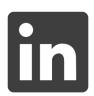

andrzejnowicki

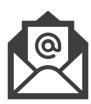

andrzej.nowicki@cern.ch

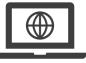

www.andrzejnowicki.pl

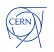

CERN is the world's biggest laboratory for particle physics.

**KLHC** 

LICE

Our goal is to understand the most fundamental particles and laws of the universe.

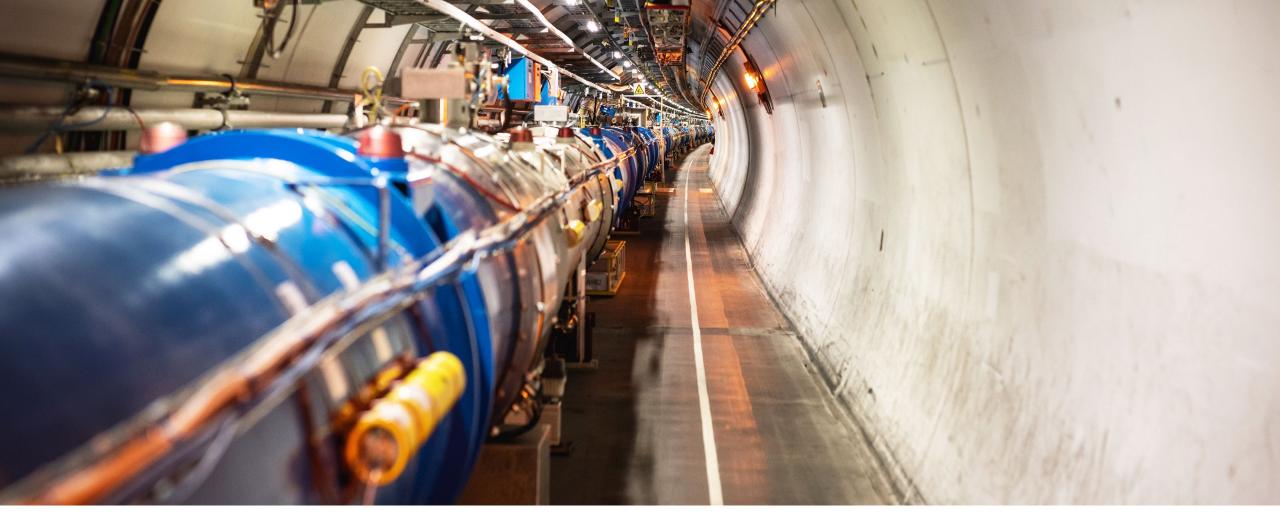

## Large Hadron Collider (LHC)

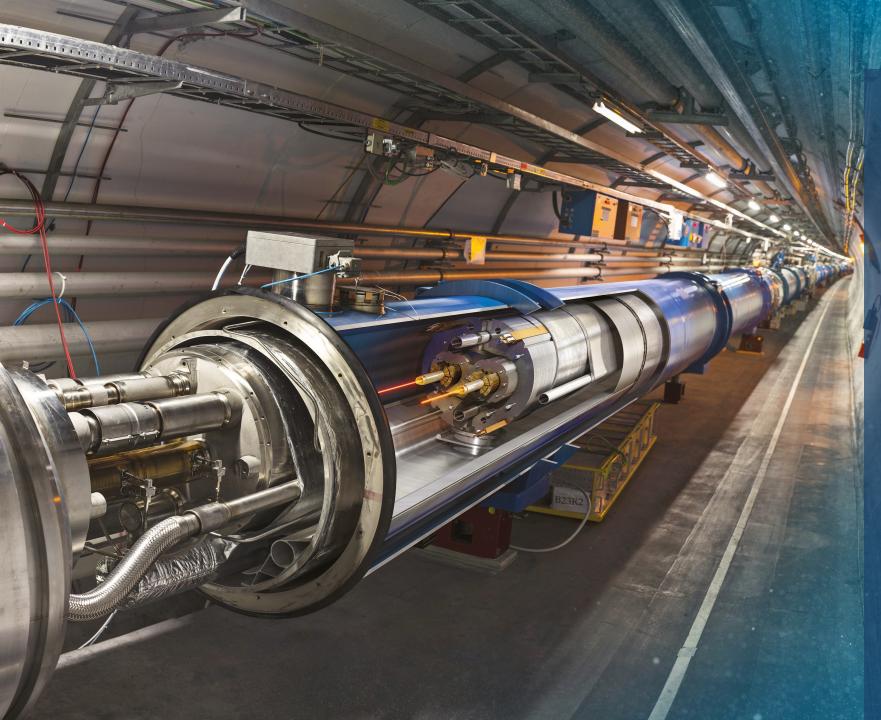

## Large Hadron Collider (LHC)

- 27 km (17 mi) in circumference
- About 100 m (300 ft) underground
- Superconducting magnets steer the particles around the ring
- Particles are accelerated to close to the speed of light

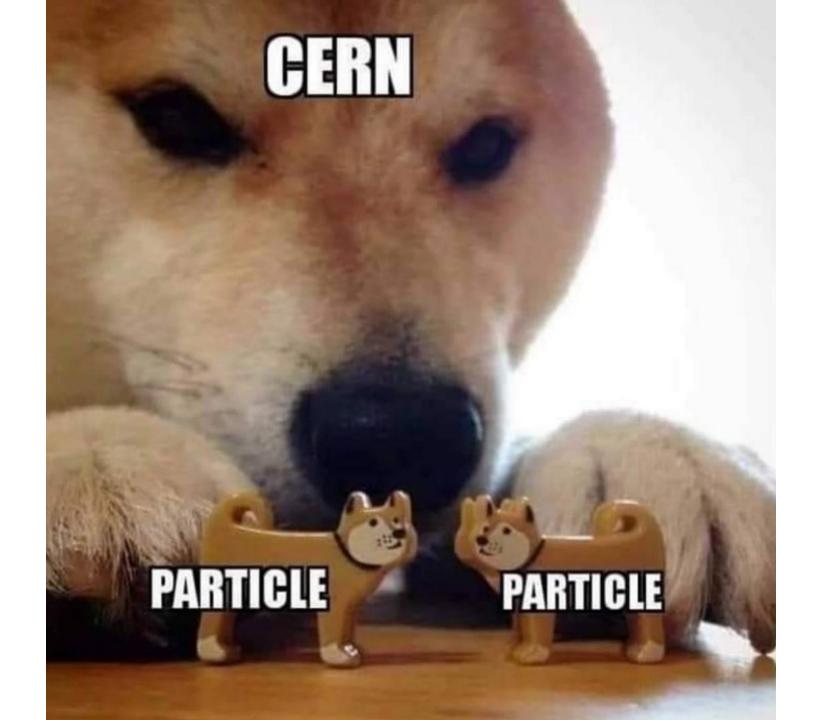

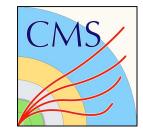

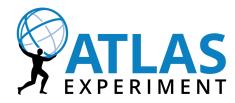

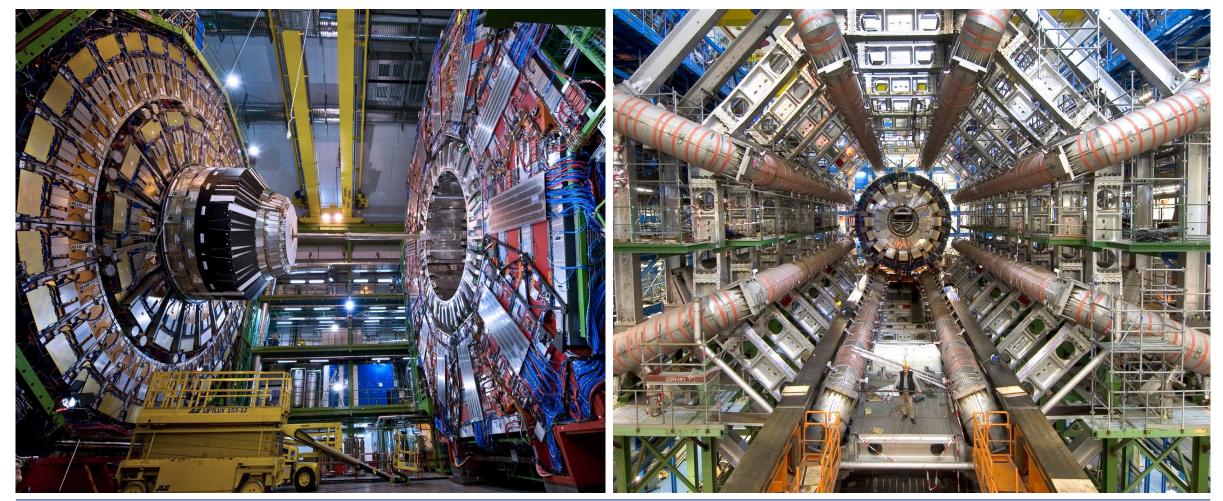

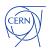

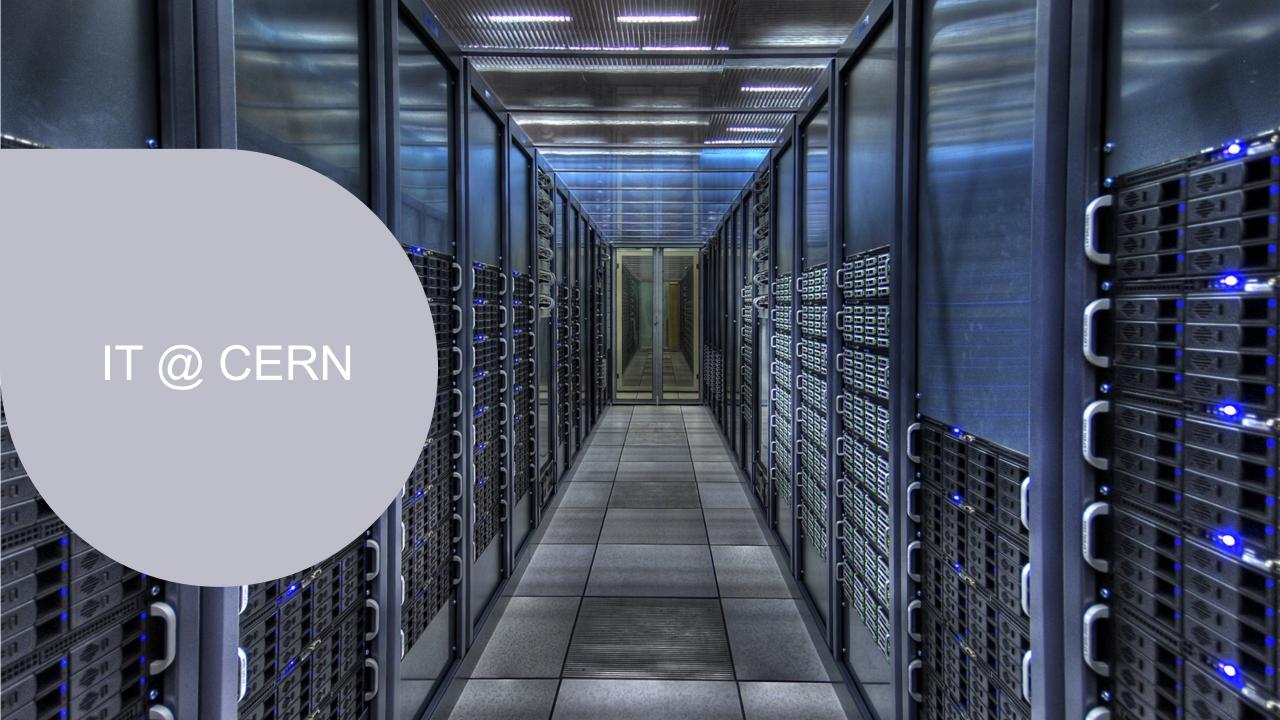

## **Databases at CERN**

Oracle since 1982

- 105 Oracle databases, more than 11.800 Oracle accounts
- RAC, Active Data Guard, GoldenGate, OEM, RMAN, APEX, Cloud...
- Complex environment

#### Database on Demand (DBoD) since 2011

- ≈600 MySQL, ≈400 PostgreSQL, ≈200 InfluxDB
- Automated backup and recovery services, monitoring, clones, replicas
- HA MySQL clusters (Proxy + primary replica)

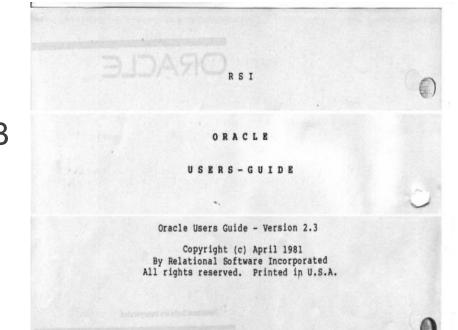

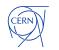

#### Size of the database environment

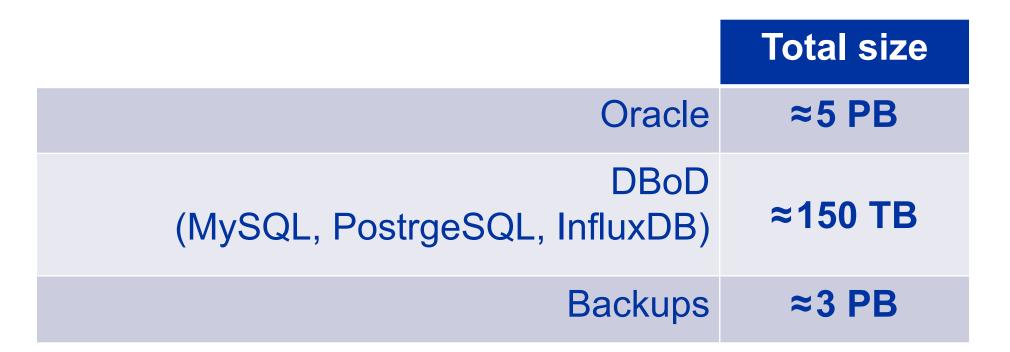

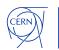

## **User management**

#### DOs:

- locked schema account
- each application get an account with specific access rights (r/o or r/w)
- provision automatically

#### DON'Ts:

- OPEN schema account
- password is reused in many applications
- makes an absolute nightmare to manage

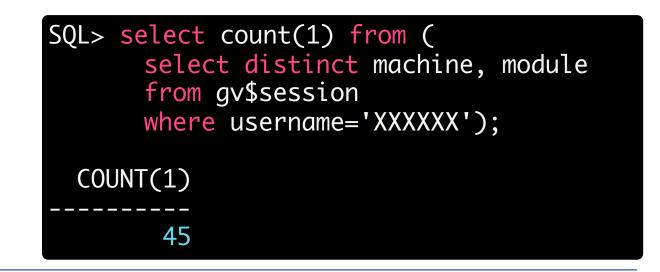

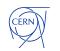

#### **Resource management**

Each resource should have an owner, whom you can contact in case of problems.

We give two options:

- individual owner
- service owner (which might belong to a team, group, etc.)

What do you do when people leave the organisation?

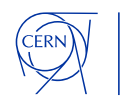

| Orac                   | cle                                                                                          |                                                                                                    | Oracle<br>Oracle database accounts.<br>My Accounts | anowicki on                                    |  |  |
|------------------------|----------------------------------------------------------------------------------------------|----------------------------------------------------------------------------------------------------|----------------------------------------------------|------------------------------------------------|--|--|
|                        |                                                                                              |                                                                                                    | Search by login or database Search                 | Login: <b>anowicki</b><br>Database:            |  |  |
|                        |                                                                                              |                                                                                                    | Account                                            | Description:                                   |  |  |
|                        | esources Portal                                                                              |                                                                                                    | 🛊 anowicki on                                      |                                                |  |  |
| Manage you             | r CERN Resources, lifecycle, s                                                               | settings, etc.                                                                                        | 🛉 anowicki on                                      | Owner actions                                  |  |  |
| Home List              | Services Pending Actions Sele                                                                | ect Account Help Support                                                                              | i anowicki on                                      | Unlock account, increase quota.                |  |  |
|                        |                                                                                              |                                                                                                    | i anowicki on                                      |                                                |  |  |
| Comico                 | Oracle                                                                                       |                                                                                                    | 🛉 anowicki on                                      | DADs                                           |  |  |
| Service<br>Information | Oracle database accounts.                                                                    |                                                                                                    | 🛉 anowicki on                                      |                                                |  |  |
|                        | Create a new Oracle account                                                                  |                                                                                                    | 🛉 anowicki on                                      |                                                |  |  |
| Resources              | Naming convention for the login field:                                                       |                                                                                                    | 🛉 anowicki on                                      | Change Password                                |  |  |
| New Account            | <ul> <li>If you are creating an account for<br/>'MyProject_admin' or 'MyProject_u</li> </ul> | <b>roject</b> , please create a login name like ' <pre>r</pre>                                        | 🛉 anowicki on                                      | Change Password                                |  |  |
| Oracle Groups          | <ul> <li>For personal accounts (e.g. an a</li> </ul>                                         | account you would use to test or try small things<br>or example, for a personal account, you could us |                                                    |                                                |  |  |
|                        | Click here to show the full list of limitation                                               | ions for the login field.                                                                             |                                                    | Change Description                             |  |  |
|                        | Login:                                                                                       |                                                                                                    |                                                    |                                                |  |  |
|                        | Database:                                                                                    | - Select a database -                                                                                 |                                                    |                                                |  |  |
|                        | Account type:                                                                                | - Select an account type -                                                                            |                                                    |                                                |  |  |
|                        | Description:<br>A short description for your account<br>(max 40 characters).                 |                                                                                                    |                                                    | Change Owner<br>Requires new owner's approval. |  |  |
|                        |                                                                                              | Create Resource                                                                                       |                                                    |                                                |  |  |
|                        |                                                                                              |                                                                                                    |                                                    |                                                |  |  |

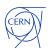

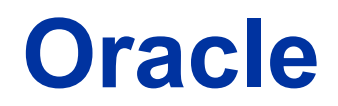

| (Logout from database only) (Logout from Session Manager)              |                                                                                                    |    |  |  |  |  |  |  |
|------------------------------------------------------------------------|----------------------------------------------------------------------------------------------------|----|--|--|--|--|--|--|
|                                                                        | Database connection Blocking locks Job Failures My Sessions All Sessions Database Sessions Session details SQL | LS |  |  |  |  |  |  |
| My Sessions                                                            |                                                                                                    |    |  |  |  |  |  |  |
|                                                                        | ANOWICKI@.                                                                                                    |    |  |  |  |  |  |  |
| Search Display rows per page 15 V Go                                   | Reset Show active sessions only                                                                                |    |  |  |  |  |  |  |
| SID DB CPU<br>↑≞ Username OS Status State Time Time Cursors<br>[S] [S] | L P Last OS<br>s Reads Reads Activity Machine OS Program Action Module Logon Time ID Service<br>[MB] [MB] [S]  | _  |  |  |  |  |  |  |
| 2855 ANOWICKI oracle INACTIVE IDLE 1 1 3                               | 274 0 0 .cem.ch 28711 sqlplus@ SQL*Plus 2023-11-10 10:43:09 1 SYS\$USERS<br>(TNS V1-və)                        |    |  |  |  |  |  |  |
| row(s) 1 - 1 of 1                                                      |                                                                                                    |    |  |  |  |  |  |  |
| Kill marked sessions Refresh                                           |                                                                                                    |    |  |  |  |  |  |  |

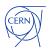

## Automate as much as possible

Automate things that you do often:

- Patching of databases & clusterware
- Hadware migrations between servers
- New installations
- Accounts provisioning (and deletion)

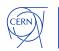

#### Grid Infrastructure

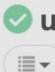

#### upgrade-grid-infrastructure-on-cluster

This job takes as input a CLUSTER NAME as then calles the job upgrade-grid-infrastructure-on-hosts with the correct hosts of the cluster.

Options:

#### CLUSTER\_NAME:

Log Output »

| VERSION:     |  |  |
|--------------|--|--|
| crs1920      |  |  |
| TRANSPARENT: |  |  |
| YES          |  |  |

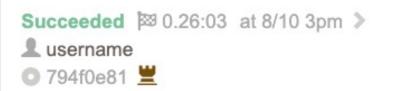

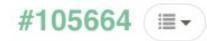

Run Again C

| Node             |          | Start time            | Duration    |         |
|------------------|----------|-----------------------|-------------|---------|
| > 💼              | .cern.ch |                       |             |         |
| 18 Steps not run |          | Check that we running | on the good | 0.26:02 |

| > 📳 Install | CRS golden image                                                                               | ок     | 3:25:12 pm         | 0.04:27     |
|-------------|------------------------------------------------------------------------------------------------|--------|--------------------|-------------|
|             | nfrastructure/helpers/upgrade-grid-infrastructure-<br>#!! root.sh - after golden image install | ок     | 3:33:50 pm         | 0.00:03     |
| 15:33:52    | Running /CRS/dbs01/crs1920/root.sh or                                                          | n host |                    |             |
| 15:33:52    | /CRS/dbs01/crs1920/root.sh                                                                     |        |                    |             |
| 15:33:52    | Check /CRS/dbs01/crs1920/install/root                                                          | t_     | cern.ch_2023-08-10 | 0_15-33-52- |
|             | 623679026.log for the output of root                                                           | script |                    |             |
| > 📳 Pre-pa  | atching info                                                                                   | ок     | 3:33:55 pm         | 0.00:03     |

https://github.com/rundeck/rundeck

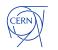

#### **Database on Demand**

| Create a new DB on Dema | and resource                                                                                                    |
|-------------------------|----------------------------------------------------------------------------------------------------|
| * DB Name ⊘:            | DB Name                                                                                                    |
| * Category:             | PROD TEST                                                                                                    |
| * Admin group:          | None                                                                                                    |
| * Project:              | Project                                                                                                    |
| * Database type:        | Please select V                                                                                                    |
| * Description ②:        | Please provide a description for your account. DB On Demand administrators will use this information to evaluate your request (max 200 characters). |
|                         | By requesting a database, we consider you have fully read and accepted our manifesto.                                                               |
| Note:                   | The database will be available after verification and approval from the DBOD team.                                                                  |
|                         | Save                                                                                                    |

|               |         | Dark theme | :       |      | + REQUE | IEST NEW INSTAN | NCE Sig | gned in as Andrzej                                    | Nowicki from C                               | ERN 🕞           |                                   |                          |                                      |
|---------------|---------|------------|---------|------|---------|-----------------|---------|-------------------------------------------------------|----------------------------------------------|-----------------|-----------------------------------|--------------------------|--------------------------------------|
| Instances Ove | 'erview |            |         |      |         |                 |         |                                                       |                                              |                 |                                   |                          |                                      |
| Filter        |         |            |         |      |         |                 |         |                                                       |                                              |                 |                                   |                          |                                      |
| Name 个        | State   | Туре       | Version | Host | Port    | Category        | Owner   | Egroup                                                | Project                                      |                 |                                   |                          |                                      |
|               | Running | PG         | 12.13   |      | -       | PROD            | =       |                                                       | Dark theme                                   |                 | + REQUEST NEW INSTA               | NCE Signed in as Andr    | zej Nowicki from CERN 🕞              |
| -             | Stopped | InfluxDB   | 1.8.3   | 21   |         | TEST            |         | (h) ^                                                 | m 🔽                                          | Monitoring aler | rts 🔒                             | Change ov                | vner, admin group or delete instance |
|               | Running | MYSQL      | 8.0.28  |      | -       | TEST            | _       | TI-DA Andrzej N                                       | owicki 📥                                     |                 |                                   |                          |                                      |
|               | Stopped | MYSQL      | 8.0.28  |      | -       | TEST            | _       | Description of the instance<br>CERN School of Computi | ng tools                                     |                 |                                   |                          |                                      |
| -             | Busy    | MYSQL      | 5.7.37  |      |         | REF             | _       | Owner                                                 | E-group                                      |                 | Project<br>CERN School of Computi | <sup>Type</sup><br>MYSQL | Version<br>8.0.28                    |
| -             |         | MYSQL      | 5.7.37  |      |         | TEST            | -       |                                                       |                                              |                 |                                   | MIJQL                    | 0.0.20                               |
|               |         |            | 12.13   |      |         | REF             | -       | Category<br>PROD                                      | <ul> <li>Charge Group</li> <li>IT</li> </ul> |                 | Port                              | Host<br>dbod-            | Creation date<br>05/04/2017          |
|               | Running | MYSQL      | 8.0.28  |      |         | PROD            | -       |                                                       |                                              |                 | Further data                      |                          |                                      |
|               |         |            |         |      |         |                 |         |                                                       |                                              |                 | Expiry date                       |                          |                                      |
|               |         |            |         |      |         |                 |         | Jobs                                                  | Logs                                         |                 | File Editor                       | Backup and Restore       | Clones                               |
|               |         |            |         |      |         |                 |         | Items per page:                                       | 20 🔹 1 - 8 of 8                              | I< <            |                                   | Filters 🔹                | Refresh jobs                         |
|               |         |            |         |      |         |                 |         | Status Starting D                                     | Date Ending                                  | Date            | Description                       |                          |                                      |
|               |         |            |         |      |         |                 |         | Succeeded 14.09.23                                    | 11:24:25 14.09.2                             | 3 11:28:49      | Mysql-change-instance-charac      | ter-set requested by     | ~                                    |

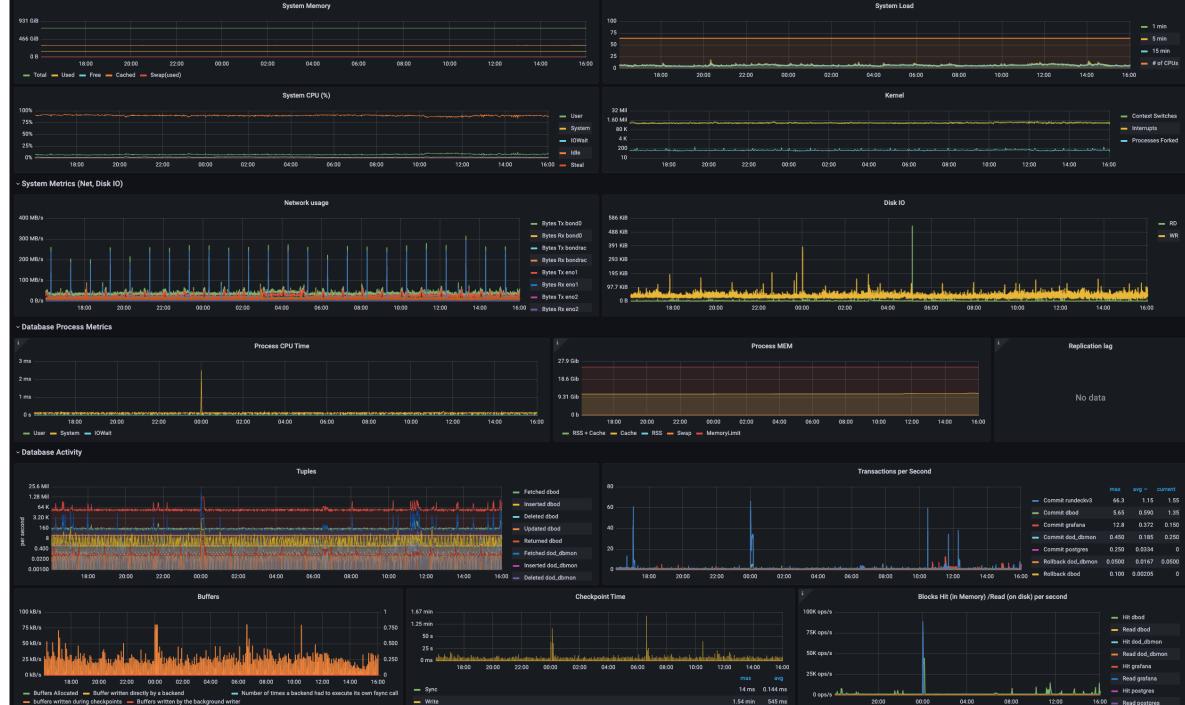

00:00 08:00 20:00 04:00 16:00 - Read postgre

| പ് <mark>ച mau</mark><br>T-DA |                                  | Monitoring alerts 🔒 |
|-------------------------------|----------------------------------|---------------------|
| △ upgrade to v<br>Desci       | ersion 14.6                      |                     |
| Proc Dupgrade che             | cker reports onnection scalabili | ty with pg14        |
|                               |                                  |                     |
| Owner                         | E-group                          | Project<br>DBOD     |
|                               |                                  |                     |
|                               |                                  |                     |
|                               |                                  |                     |

#### Upgrade database

Are you sure you want to upgrade the instance from version 13.9 to version 14.6?

Cancel Confirm

## Services relying on DBoD

- Indico (meeting planning, room booking system)
- Autorization Service (SSO, 2FA)
- Configuration Management (puppet, foreman), Secrets Vault
- Jira, Gitlab, Openstack
- Websites (<u>https://home.cern/</u>)
- CERN Document Server (<u>https://cds.cern.ch</u>)
- File Transfer System
- ATLAS Panda (Production and Distributed Analysis System)

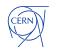

## Upgrade warning! PostgreSQL is sensitive to glibc locale changes

RHEL/CentOS 9 locale changes sorting order (which is used to create indexes)

https://wiki.postgresql.org/wiki/Locale\_data\_changes

https://postgresql.verite.pro/blog/2018/08/27/glibc-upgrade.html

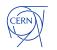

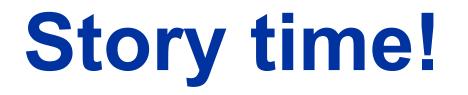

second to last working day in 2022

20 December 2022 15:00

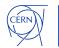

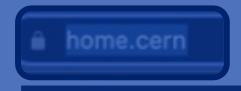

**Drush Site-Install** 

#### **CERN** web infrastructure issue

CERN is currently experiencing a site-wide infrastructure issue. CERN websites are being redirected here and will come back online as soon as it is possible.

We thank you for your patience.

CERN Community: for updates, please see OTG (login required)

Copyright © 2022 CERN

**DEVELOPMENT website** 

## Investigation

- The webservers are in a weird state, serving empty pages
- Some databases are not there anymore

What happened?

- Orchestration deployed QA settings on PROD
- This lead to removal of some dependencies
- Which lead to cleanup of "*unused*" resources using an API we provide

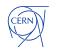

# Oops!

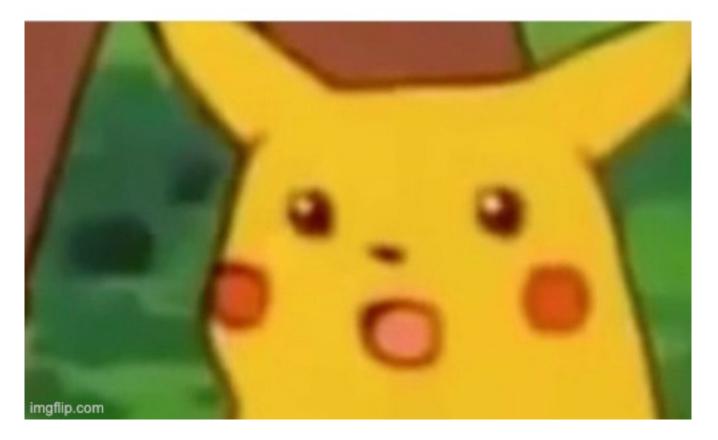

### Automate as much as possible – caveats

- Protect critical infrastructure from automatic deletion
- Implement some combination of:
  - rate limiting
  - having an approval process for the removal of production resources
  - disabling the auto removal of mission critical resources
- Expect e.g:
  - resource management returning empty data
  - orchestration removing configuration and linked resources, such as... databases

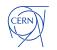

## Automate as much as possible – caveats

#### Consider corner cases. What will happen if you try to upgrade:

- resource management database?
- automation tool (e.g. rundeck) internal database?
- configuration management tool internal database (e.g. puppet)?
- database of the authorization service?

#### Will your automation still work?

#### Do you use DNS names to configure database replication?

What if your DNS service is relying on your databases?
 Do you have /etc/hosts entries?

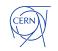

What if you shutdown one of the db's involved?

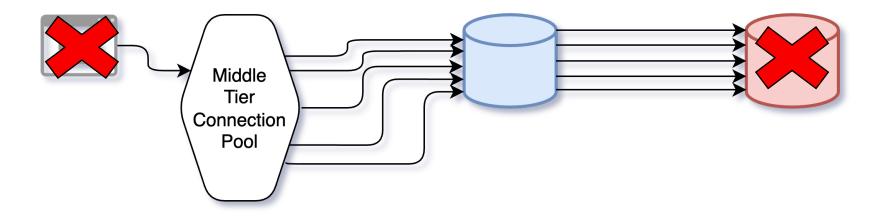

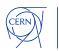

**Triggers on remote tables having triggers on remote tables?** 

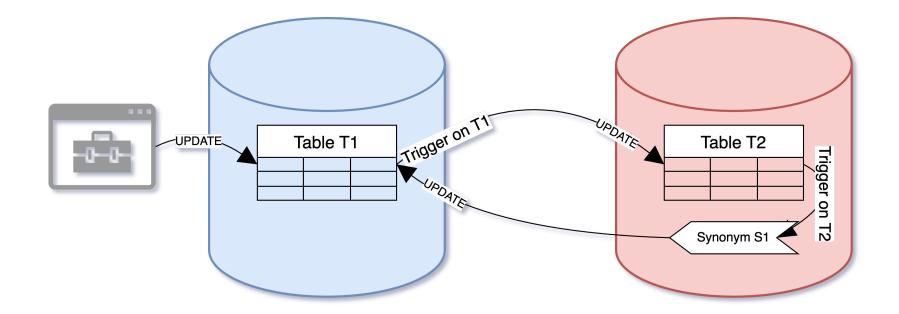

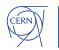

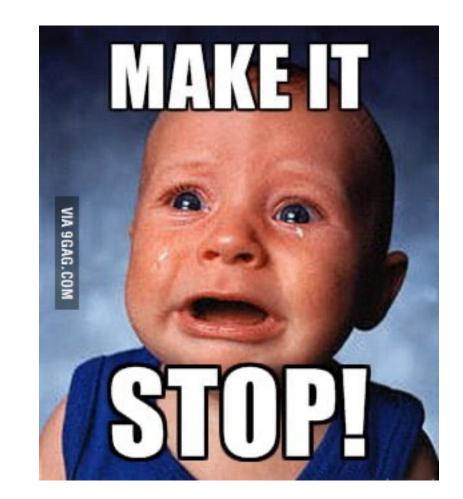

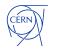

#### DB Link Viewer

Link DB Name A- ex Link Owner ex

TERN

Dear Oracle User,

| Admin View Monitored Data | Those links are listed belo<br>further alerts. At the same | w, grouped by o<br>time please ver | latabase and issue ify if the listed links | type. Please take<br>are still being use | as that are invalid or have connectivity issue<br>action and resolve the problems to suppres<br>and remove them if no longer needed. Mo |
|---------------------------|------------------------------------------------------------|------------------------------------|--------------------------------------------|------------------------------------------|----------------------------------------------------------------------------------------------------|
| Link Database             |                                                            |                                    |                                            |                                          | <u>ern.ch/dblink-viewer</u> - My Links Tab). More<br><u>vice-portal?id=kb_article&amp;n=KB0002806</u> .                                 |
| Link Owner                | Link that has an invalid<br>Action to take: database       |                                    |                                            | g.                                       |                                                                                                    |
| FIM Link Owner            | Link Name                                                  | Database                           | Oracle Account                             | Issue                                    |                                                                                                    |
| Link Status               |                                                            |                                    |                                            | Invalid TNS                              |                                                                                                    |
|                           |                                                            |                                    |                                            | Invalid TNS                              |                                                                                                    |
| GoReset                   |                                                            |                                    |                                            | Account Missing                          |                                                                                                    |
|                           |                                                            |                                    |                                            | Invalid TNS                              |                                                                                                    |
|                           |                                                            |                                    |                                            | Invalid TNS                              |                                                                                                    |
|                           |                                                            |                                    |                                            | Invalid TNS                              |                                                                                                    |

Welcome: ANOWICKI Logout

id or account is missing on target database account is locked or has expired password e checked: target database not accessible to been updated for three or more days d

t be using an outdated password escriptor is not a TNS alias s to the same database

Commonte et

|   |   |    | Target account is locked or has expired password.                                                                                                    | Comments 2        |
|---|---|----|----------------------------------------------------------------------------------------------------|-------------------|
| A | L | FI | Action to take: target account owner should be contacted to unlock the account or change the password; in case of                                                                                        | d password.×      |
| A | A | V  | password change all related links should be recreated with the new password.                                                                                                    |                   |
| A | А | A  |                                                                                                    |                   |
| A | с | CI | Link Name Database Oracle Account Issue                                                                                                    |                   |
| A | С | DI | Account Password Expired                                                                                                    |                   |
| A | т | FI | Account Password Expired                                                                                                    |                   |
|   |   | Lt | Account Locked                                                                                                    | sing on database  |
|   |   |    | Account Locked                                                                                                    | ising on database |
| A | С | н  |                                                                                                    |                   |
| A | L | C  | Target database or host is not accessible.                                                                                                    | se.               |
| A | к | A  | Action to take: verify if the link is using correct TNS; if necessary recreate it with a correct TNS; DBA should be contacted to check the target database if you believe that the current TNS is valid. | 1 database        |
|   |   |    | ······································                                                                                                    |                   |
|   |   |    |                                                                                                    |                   |

## **Materialized views**

SQL> create table tab1 (a number);

Table created.

SQL> create view v1 as select \* from tab1;

View created.

SQL> create materialized view mv1 as select \* from v1;

Materialized view created.

SQL> create or replace view v1 as select \* from tab1 union all select \* from mv1; View created.

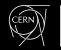

## Materialized views – circular dependencies?

SQL> alter table tab1 modify (a number(10,1));

This invalidates the view

Table altered.

SQL> EXEC UTL\_RECOMP.recomp\_serial(); @?/rdbms/admin/utlrp.sql

\*

```
ERROR at line 1:
ORA-32044: cycle detected while executing recursive WITH query
ORA-06512: at "SYS.UTL_RECOMP", line 927
ORA-06512: at "SYS.UTL_RECOMP", line 537
ORA-06512: at "SYS.UTL_RECOMP", line 896
ORA-06512: at "SYS.UTL_RECOMP", line 940
ORA-06512: at line 1
```

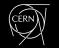

### Materialized views – circular dependencies?

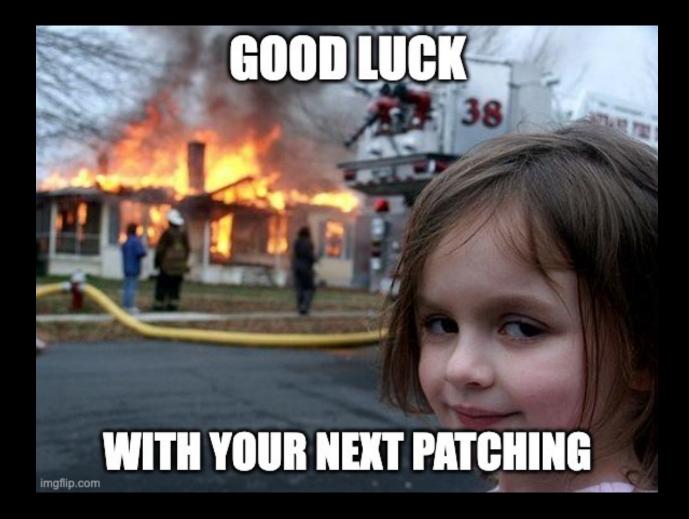

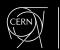

### Materialized views – circular dependencies?

#### ORA-32044 error during the execution of ULTR.SQL (Doc ID 2592821.1)

SQL> -- query from 2592821.1

| OWNER    | OBJECT_NAME | OBJECT_ID | OBJECT_TYPE. | STATUS       |
|----------|-------------|-----------|--------------|--------------|
|          |             |           |              |              |
| ANOWICKI | MV1         | 330520    | MATERIALIZED | VIEW INVALID |

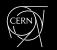

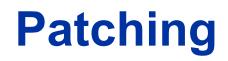

DOs:

- Use Golden Images
- Recompile invalid objects after datapatch (utlrp.sql)
  - It's done automatically only if you have <300 invalid objects
- Look for documents of recommended patches:
  - Oracle Database 19c Important Recommended One-off Patches (Doc ID 555.1)
  - Data Pump Recommended Proactive Patches For 19.10 and Above (Doc ID 2819284.1)
  - Latest GoldenGate/Database (OGG/RDBMS) Patch recommendations (Doc ID 2193391.1)
  - Oracle Text Mandatory and Recommended Patches (Doc ID 2644957.1)
- Follow <u>https://mikedietrichde.com/</u>

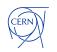

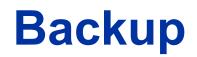

### DOs:

- Use RMAN catalog
- Snapshot & backup combination
- Automatic recoveries or recovery environment
- Consider immutable backups

### DON'Ts:

Snapshots ARE NOT backup

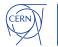

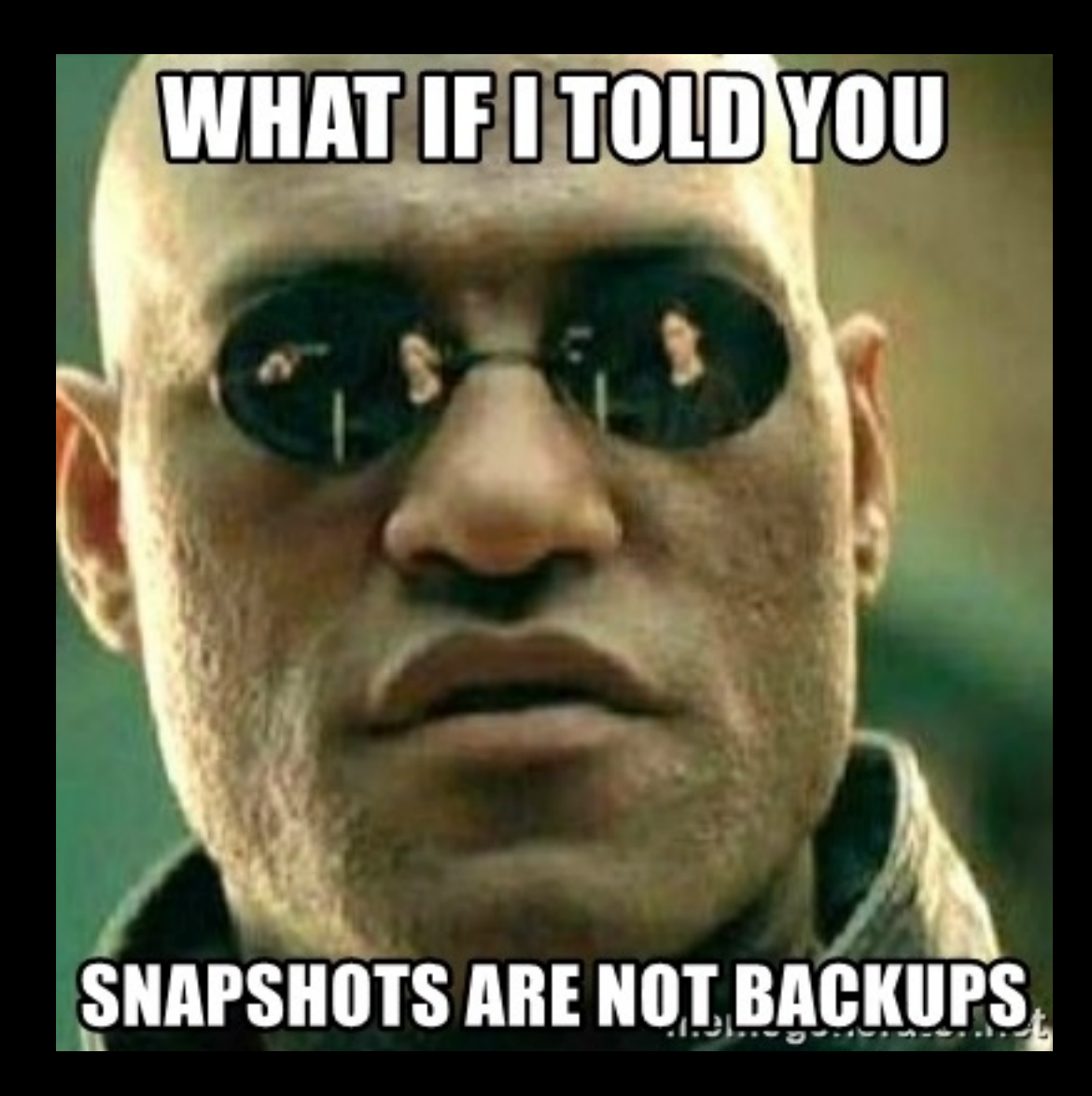

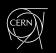

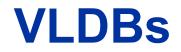

### DOs:

- Use BIGFILE tablespaces
- Use partitioning: range, list, manual, interval

### **VLDB and Partitioning Guide**

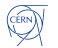

### **Data Pump automation**

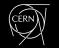

### **Database Clones**

Using Standby DBs as a source of consistent datafiles for Clones

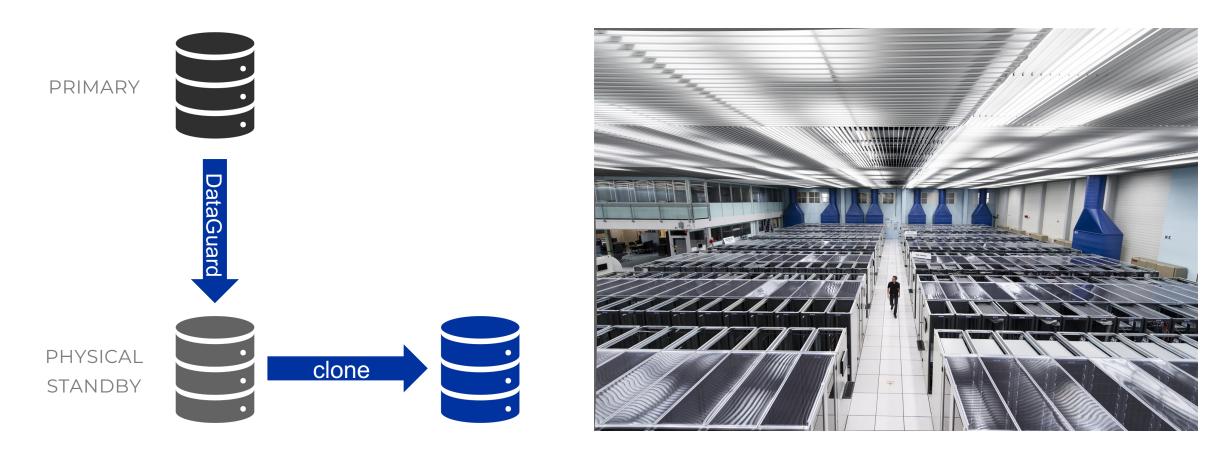

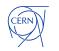

## **Database Clones**

Key points

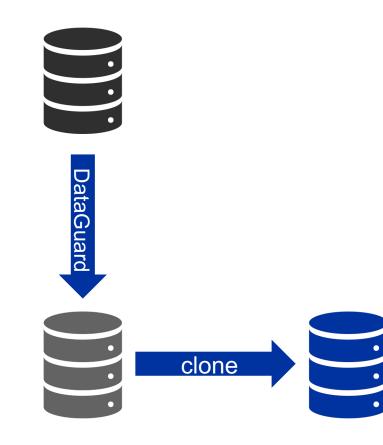

- 4 minutes to create a clone of a 10TB database
- Thin Clones (Copy On Write)
   using the dNFS snapshots

- 1. When you stop apply, you get consistent datafiles
- 2. Create a filesystem snapshot
- 3. Use clonedb.pl & dbms\_dnfs.clonedb\_renamefile

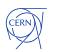

### **Database Clones**

#### Oracle Multitenant Pluggable Database Snapshot Cloning: Use Cases and Supported Platforms (Doc ID 1597027.1)

There's also possibility of:

Example for Cloning PDB from NON-CDB via dblink (Doc ID 1928653.1)

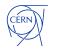

# **Centralised logging**

Collect backup logs, audit logs & alert logs (use the xml version to filter by message level)

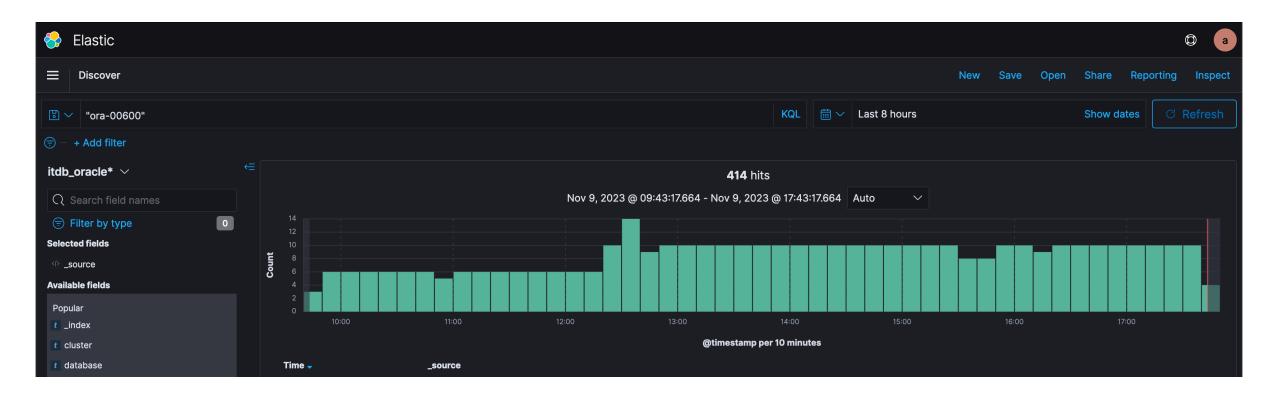

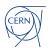

# **DON'T** do alerting via e-mail

EM Events Today

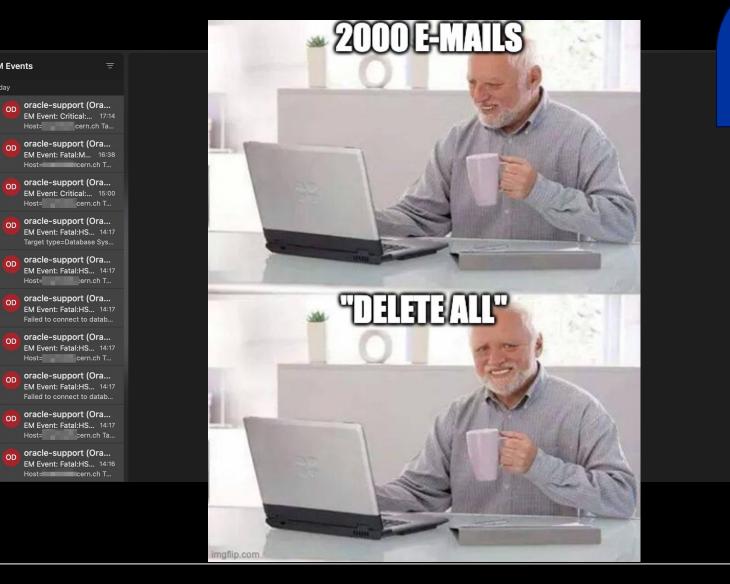

30 days

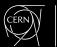

## Things to consider in the future

#### AHF Insights – report on settings, configuration, best practices

See the Cloud World <u>AHF presentation</u> by Sandesh Rao

#### **Database Resident Connection Pooling**

Due to a raising problem with kubernetes deployments creating several connections pools for the same app

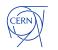

# Come visit CERN! https://visit.cern

mill

# Thank you !

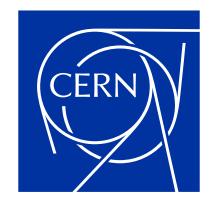

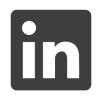

andrzejnowicki

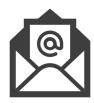

andrzej.nowicki@cern.ch

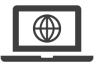

www.andrzejnowicki.pl

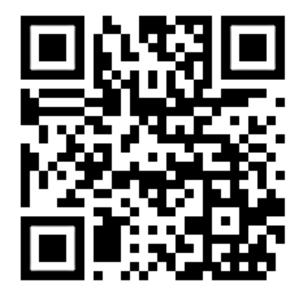

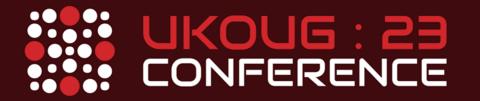

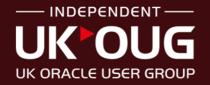

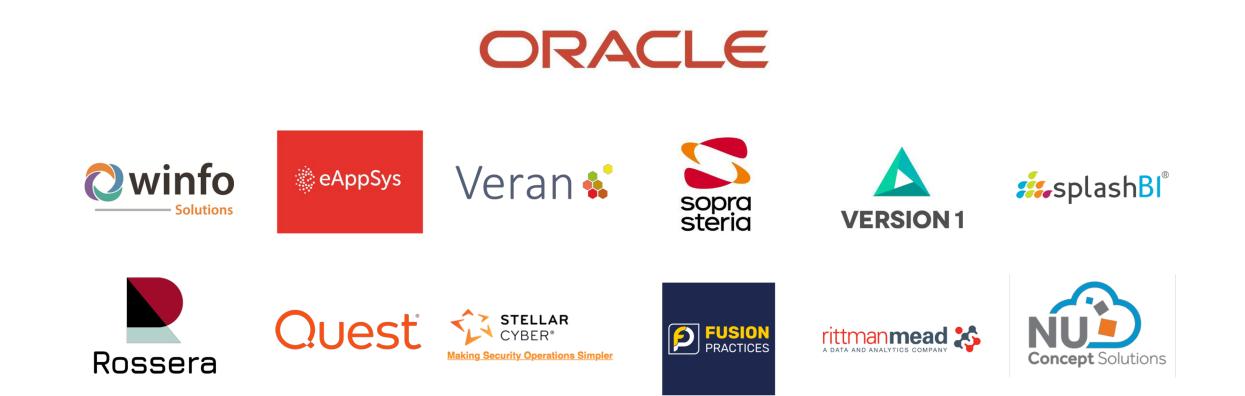

### **CONFERENCE SPONSORS**